# 思科無線代理移動IPv6配置指南

### 目錄

[簡介](#page-0-0) [必要條件](#page-2-0) [需求](#page-2-1) [採用元件](#page-2-2) [慣例](#page-3-0) [MAG - WLC上的PMIPv6功能支援 — \(版本7.3\)](#page-3-1) [LMA模擬器上的PMIPv6調配](#page-3-2) [WLC GUI上的MAG-PMIPv6布建](#page-4-0) [監控和檢驗WLC上的PMIPv6客戶端連線](#page-7-0) [其他CLI和調試資訊](#page-9-0) [MAG - PMIPv6 show命令可通過WLC CLI獲取](#page-9-1) [MAG - WLC上可用的PMIPv6 Debug命令](#page-10-0) [相關資訊](#page-11-0)

## <span id="page-0-0"></span>簡介

為什麼選擇代理移動IPv6(PMIPv6)?

PMIPv6/S2a是將可信非3GPP接入網路與標準化3GPP演化分組核心(EPC)整合的標準化方式。在 這種情況下,「受信任的非3GPP接入網路」 = SP WiFi。

PMIPv6支援主機的IP移動性,無需主機參與任何與移動性相關的信令。網路負責代表主機管理IP移 動性。網路中的移動實體負責跟蹤主機的移動並代表主機啟動所需的移動信令。

PMIPv6用於3GPP和非3GPP無線電接入技術(如WiMAX、3GPP、3GPP2和WLAN)之間的系統 間和供應商間切換。

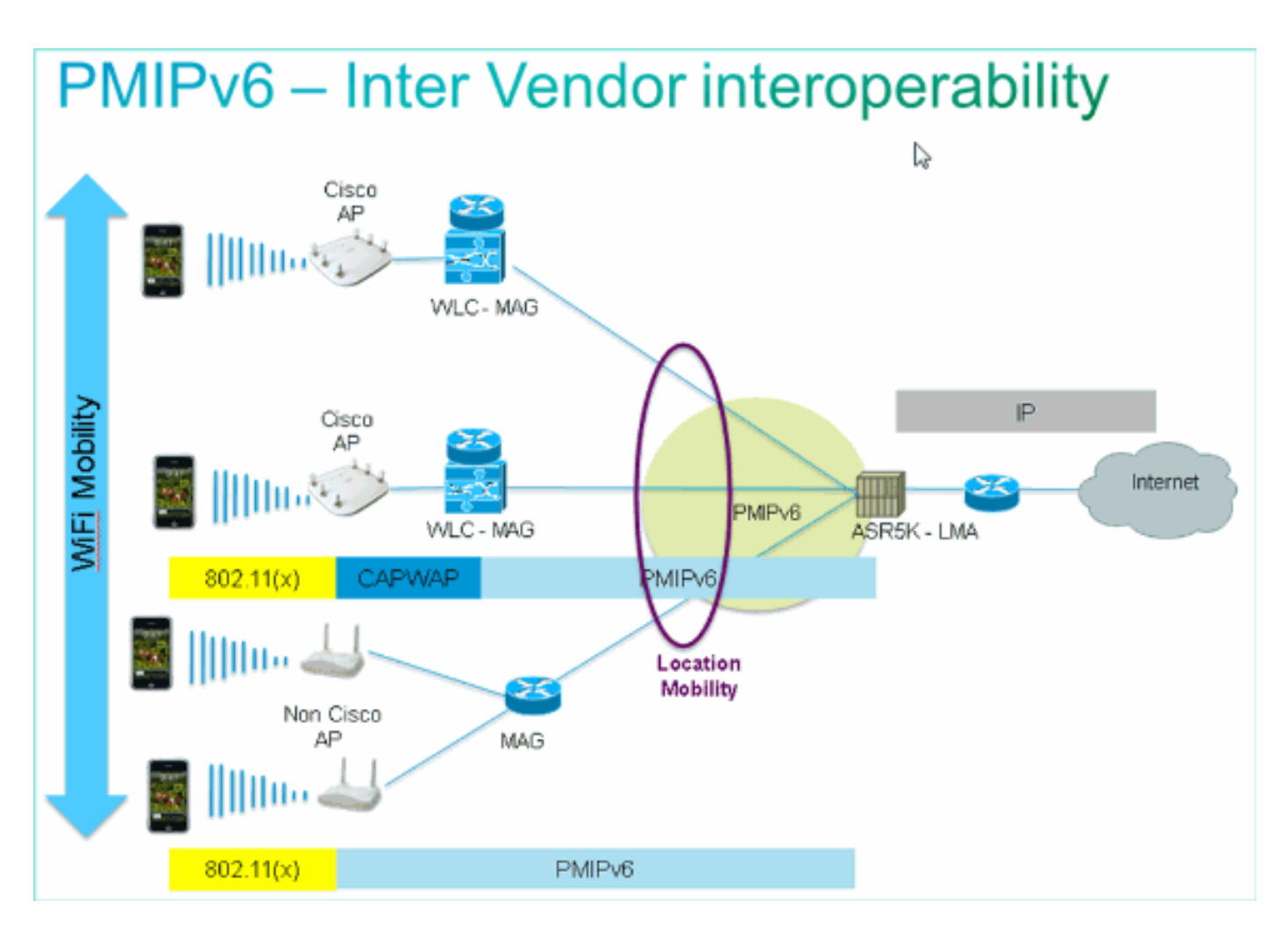

PMIPv6通過在整個PMIPv6域中保持這些移動性引數恆定,來促進IP移動:

- MN的IP地址
- MN的網關IP地址
- MN的網關MAC
- DHCP伺服器地址

PMIPv6術語:

- 代理移動IPv6域 使用PMIPv6協定處理移動節點的移動性管理的網路。域由網路實體(如 MAG和LMA)組成,在這些實體之間可以代表移動節點維護代理繫結。
- 本地移動錨點(LMA)- LMA是PMIPv6域中移動節點的家鄉代理。它是移動節點家鄉網路字首的 拓撲錨點,是管理移動節點繫結狀態的實體。
- **移動接入網關(MAG)** MAG是接入路由器上的一個功能,用於管理連線到其接入鏈路的移動節 點的移動性相關信令。它負責跟蹤移動節點進出接入鏈路的移動。
- **移動節點(MN)** 由網路管理的具有移動性的IP主機或路由器。MN可以是僅IPv4節點、僅 IPv6節點或雙棧節點,並且不需要參與任何IP移動性相關信令,以實現在PMIPv6域中獲得IP地 址的移動性。
- **網路訪問識別符號(NAI**)- NAI是客戶端在網路訪問身份驗證期間提交的使用者身份。在漫遊時 ,NAI的目的是識別使用者並協助身份驗證請求的路由。標準語法為「user@realm」,或如rfc 4282所定義。
- 移動節點標識符(Mobile Node Identifier)-PMIPv6域中移動節點的標識。這是穩定的識別符號 ,通常是識別符號,如NAI或媒體訪問控制(MAC)地址。
- Mobile Node Link-layer Identifier 標識MN的附加介面的識別符號,例如MAC地址。
- Proxy Binding Update(PBU) 由MAG傳送到LMA的請求消息,用於在MN的歸屬網路字首與

MN所連線的MAG之間建立繫結。

• 代理繫結確認(PBA) — 由LMA傳送的回覆消息,以響應從MAG收到的PBU消息。

# <span id="page-2-0"></span>必要條件

### <span id="page-2-1"></span>需求

為了在WLC上完成MAG-PMIPv6測試的端到端測試,設定中必須存在LMA(ASR5k、ASR1k或模 擬器)。

要在WLC上設定MAG - PMIPv6功能,必須知道以下引數:

- WLC-MAG所屬的PMIPv6域。
- WLC與其通訊的LMA的名稱和IP地址。
- WLC上的PMIPv6配置檔案將繫結到的接入點名稱(APN)服務配置檔案。APN將在LMA上定義。
- 要在WLC的PMIPv6配置檔案中使用的網路訪問識別符號(NAI)。

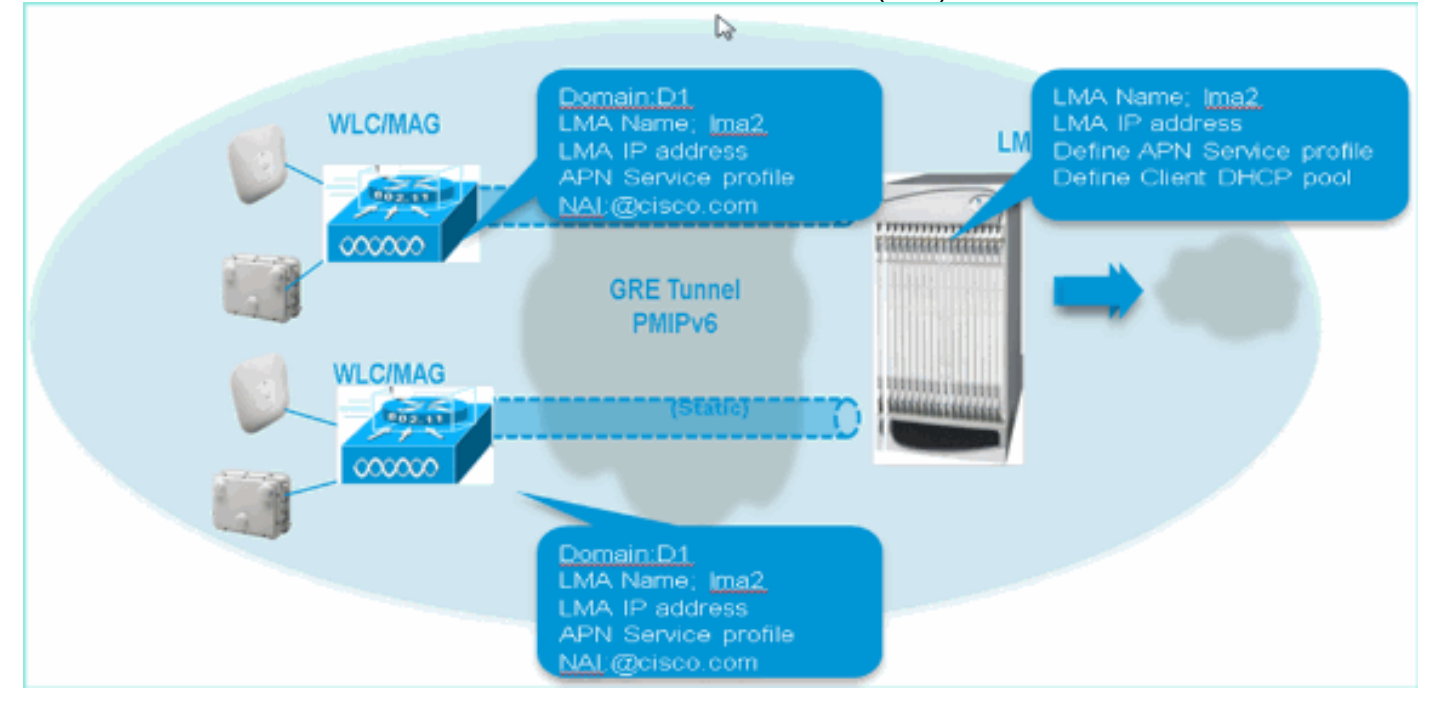

### <span id="page-2-2"></span>採用元件

本文中的資訊係根據以下軟體和硬體版本:

- WLC 5508上的MAG PMIPv6
- WLC軟體7.3
- Catalyst交換器
- LMA模擬器(ASR5k)
- $-$  AP3600
- 客戶端裝置 ( 筆記型電腦、iPhone和iPad )
- DHCP伺服器

拓撲:

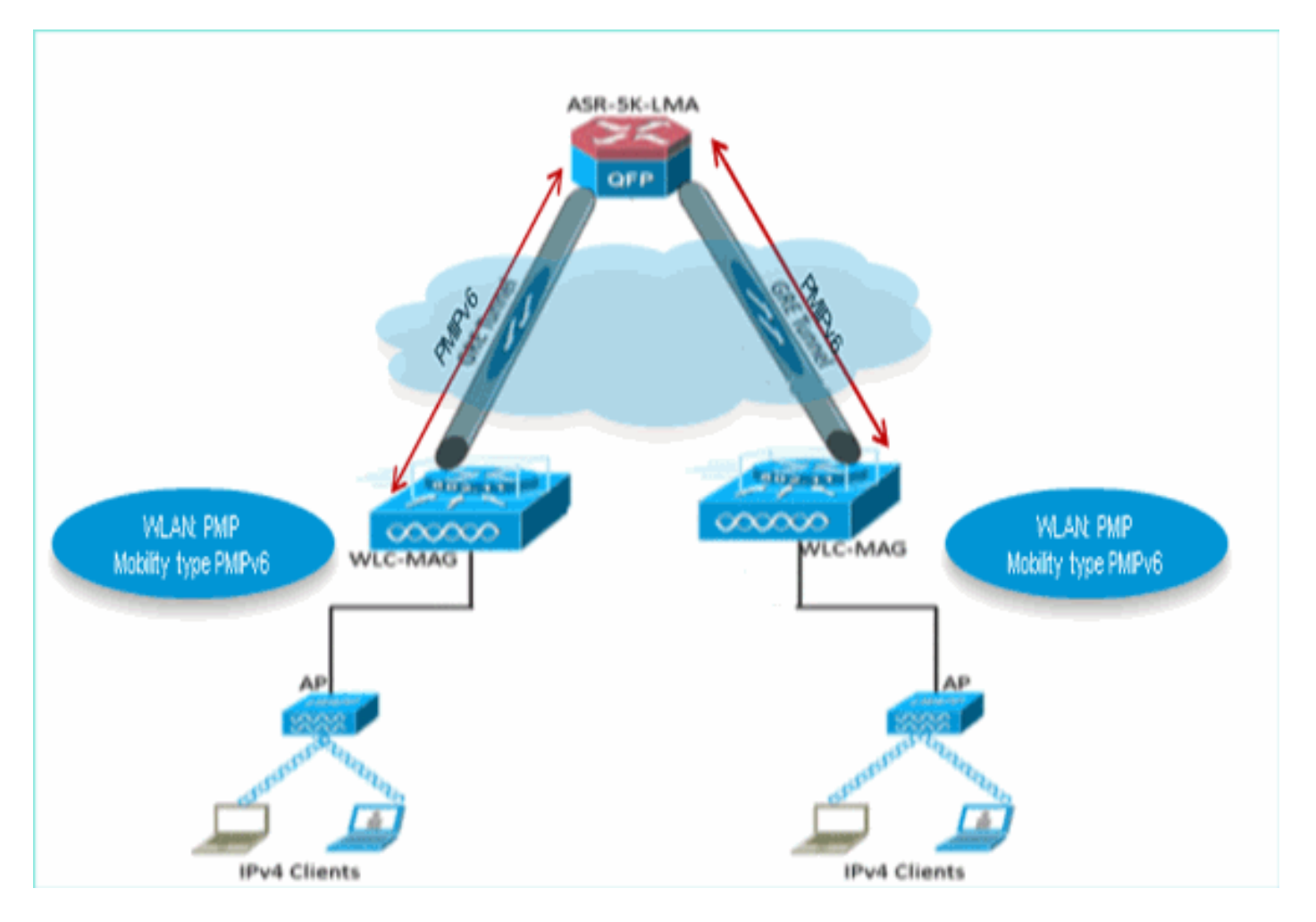

本文中的資訊是根據特定實驗室環境內的裝置所建立。文中使用到的所有裝置皆從已清除(預設 )的組態來啟動。如果您的網路正在作用,請確保您已瞭解任何指令可能造成的影響。

### <span id="page-3-0"></span>慣例

如需文件慣例的詳細資訊,請參閱[思科技術提示慣例。](/c/zh_tw/support/docs/dial-access/asynchronous-connections/17016-techtip-conventions.html)

## <span id="page-3-1"></span>MAG - WLC上的PMIPv6功能支援 — (版本7.3)

- WLC 5508、WSIM2和WLC 8500平台支援MAG PMIPv6功能。
- WLC支援與最多10個LMA的連線。
- WLC可支援與WLC 5508 7K會話、WSIM2 15K會話和WLC 8510 40K會話上基本WLC型別 所支援數量相同的PMIPv6客戶端。
- WLC支援「簡單IP」\*或PMIPv6 WLAN(目前支援簡單IP,例如WLAN上的IPv4和/或IPv6客戶 端)。
- PMIPv6 WLAN僅在7.3版中支援IPv4客戶端。
- WLC僅支援7.3版中到LMA的IPv4 PMIPv6 GRE隧道。每個LMA一個靜態隧道(管理IP到LMA  $IP$ )

## <span id="page-3-2"></span>LMA模擬器上的PMIPv6調配

所有WLC(PMIPv6 - MAG)到LMA的測試均在ASR5k - LMA模擬器上使用以下引數完成:

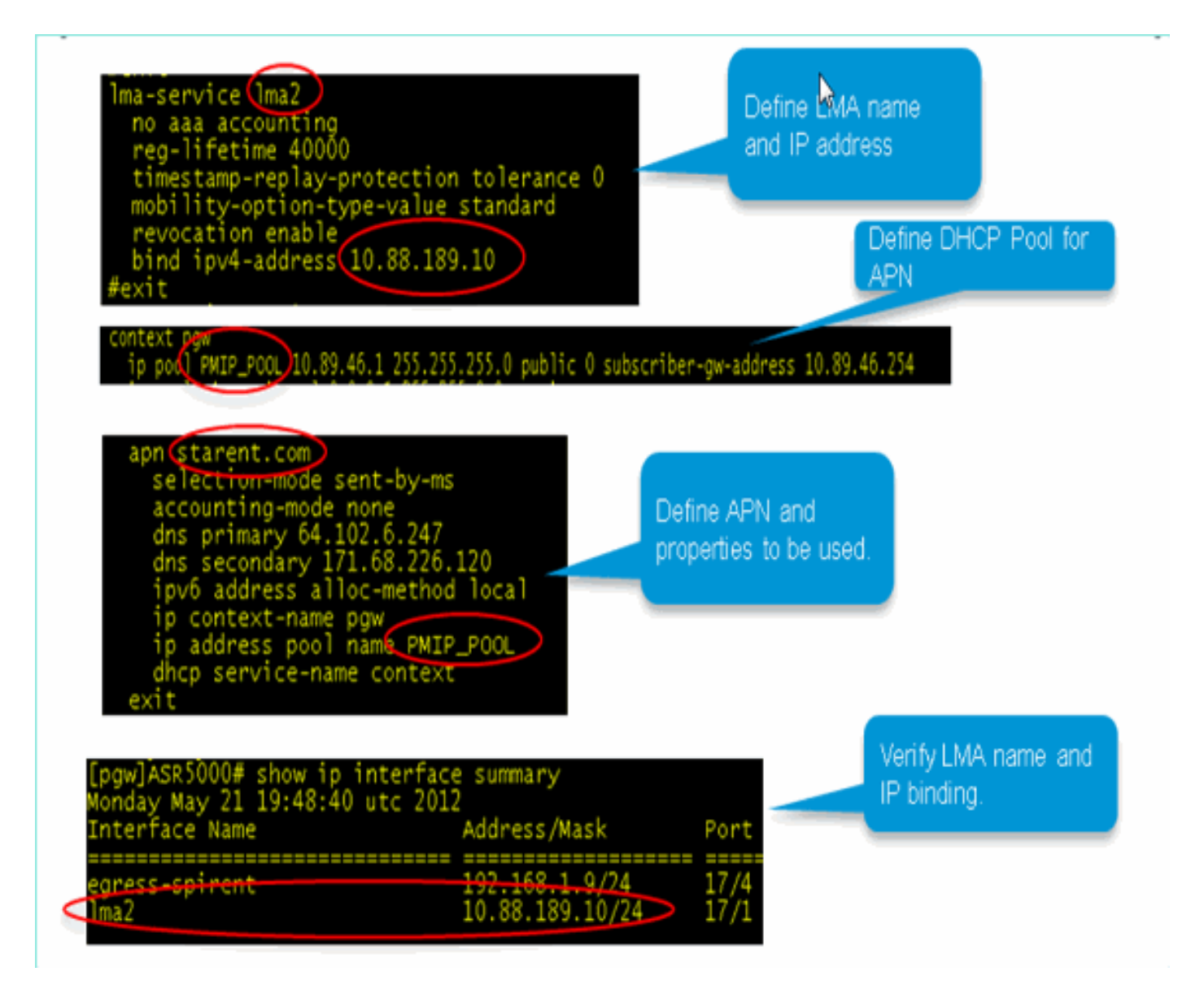

# <span id="page-4-0"></span>WLC GUI上的MAG-PMIPv6布建

一旦上述所有引數已知,即可使用WLC上的GUI介面完成MAG - PMIPv6的調配。

完成以下步驟,以指導您完成WLC GUI上的布建步驟:

1. 定義此WLC-MAG所屬的移動域。

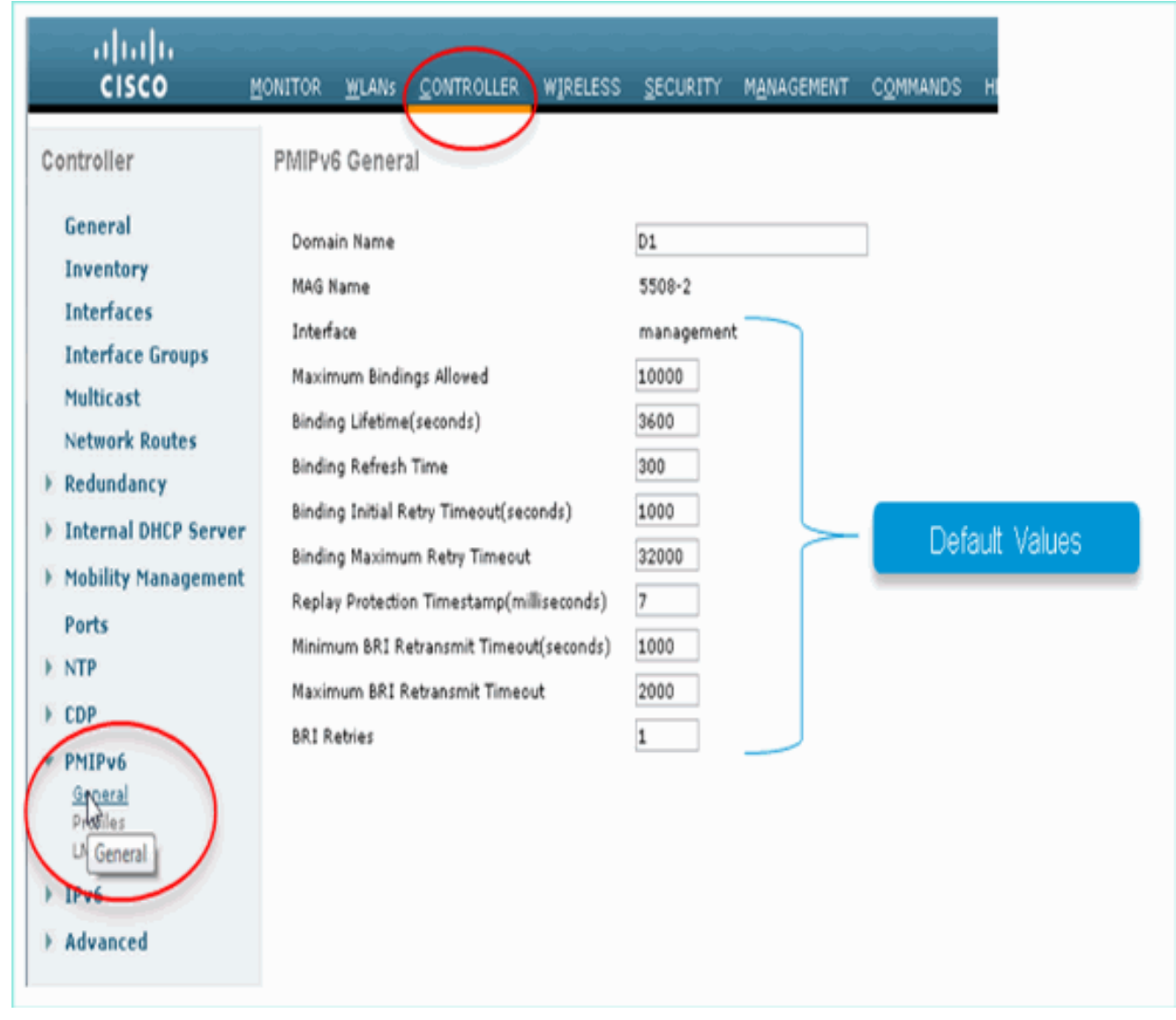

設定LMA名稱和IP地址 2.

:

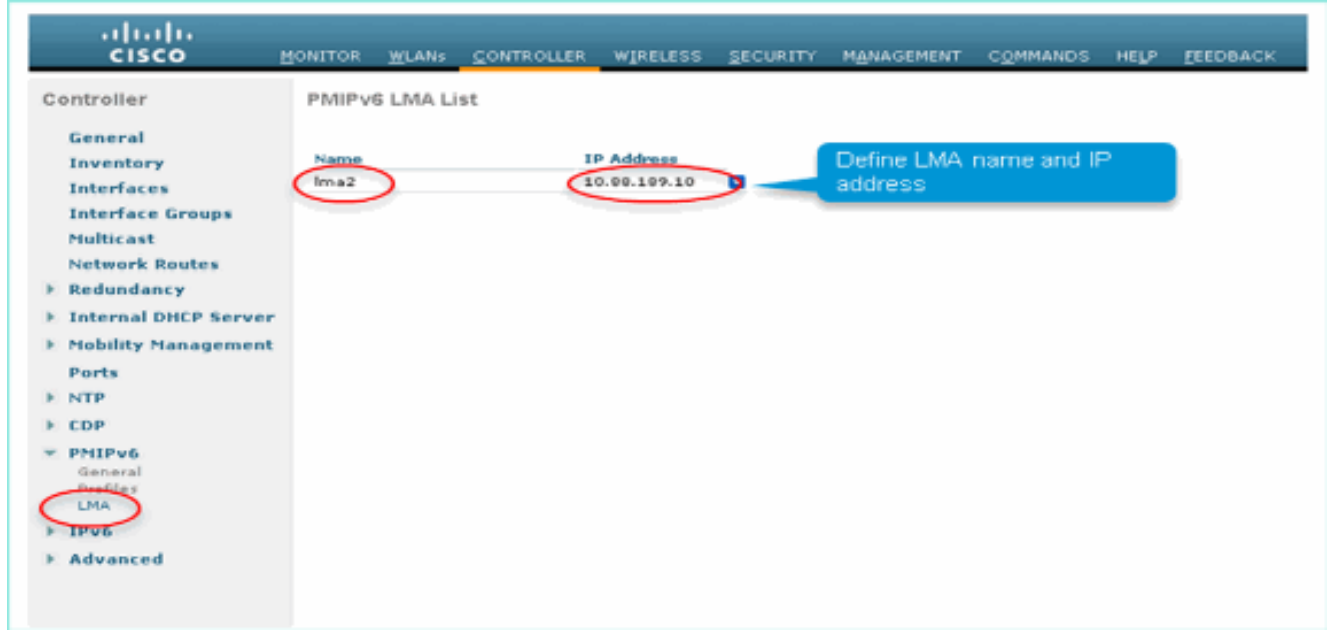

完成上述操作後,WLC-MAG和LMA之間的靜態PMIPv6 GRE隧道將啟動。

3. 若要確認,請登入WLC並發出以下命令:

debugfastpath dump tun4db

此命令顯示WLC-MAG和LMA的GRE通道狀態。輸出應顯示為

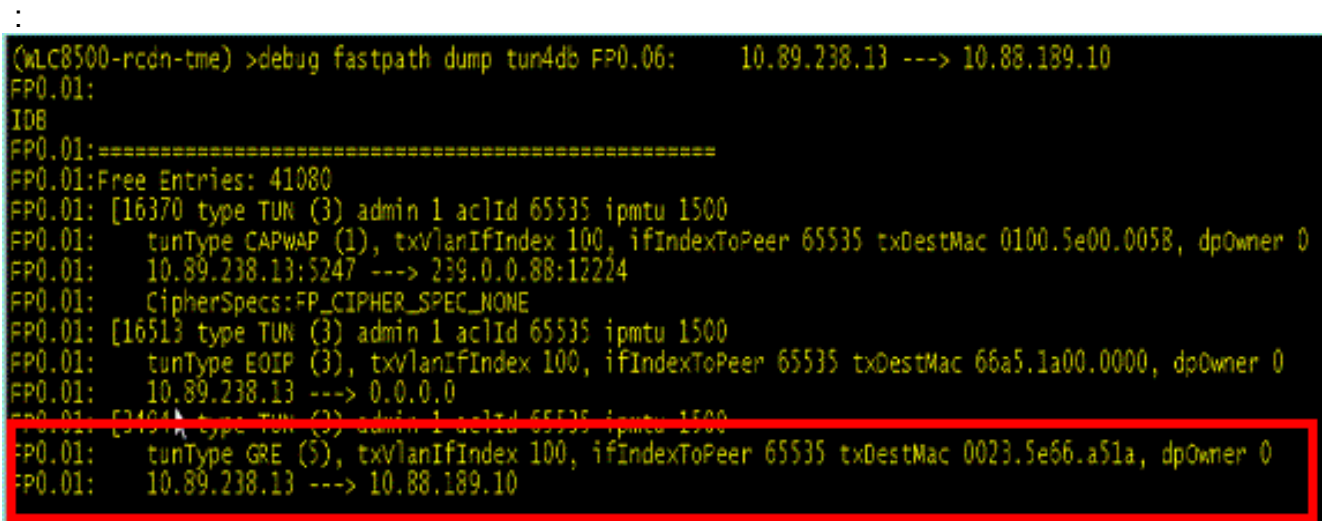

4. 定義要與WLC上的WLAN關聯的PMIPv6配置檔案。這些引數是必需的:NAIAPN,要關聯到 LMA上的配置檔案要使用的

LMA

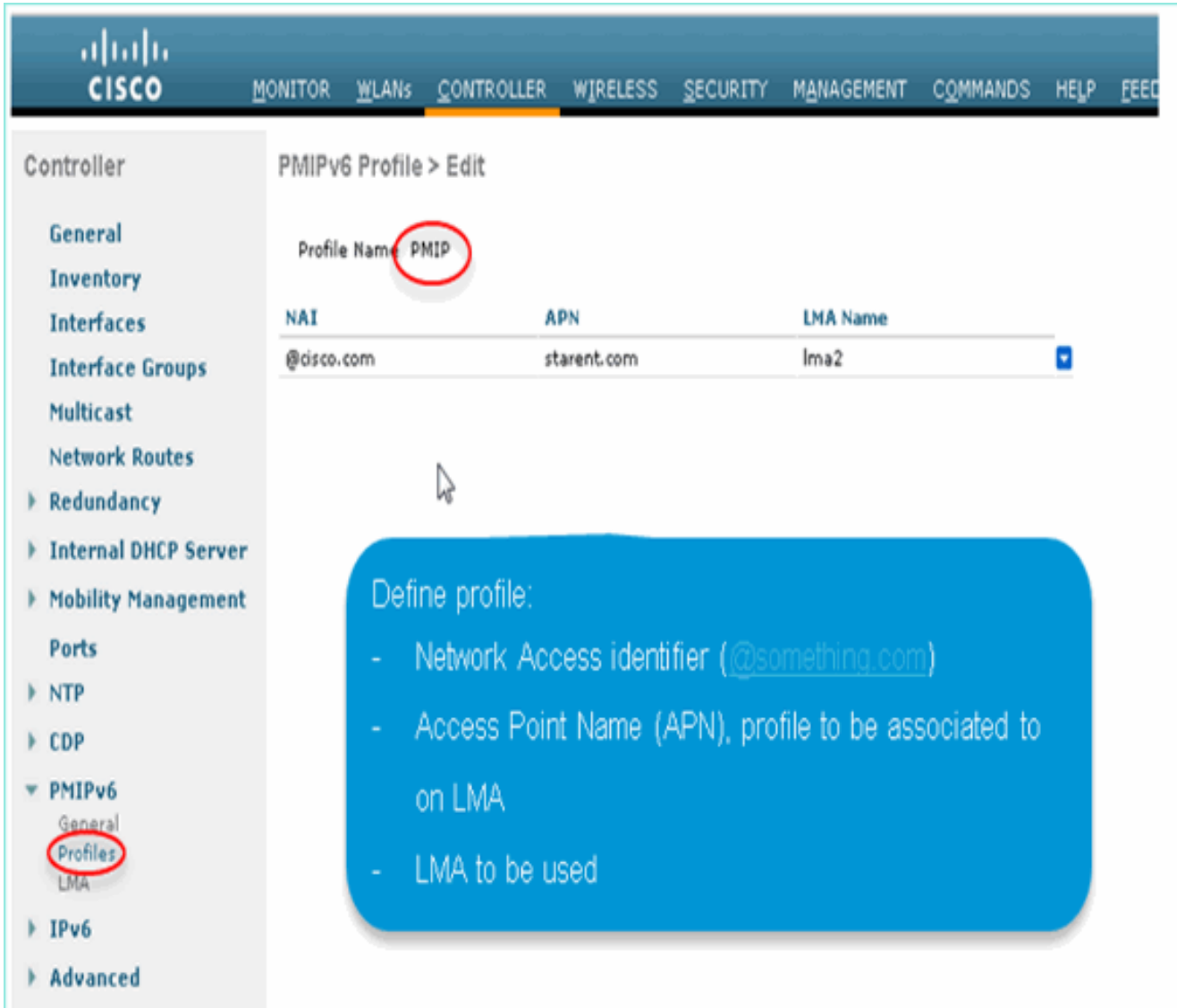

將上面定義的PMIPv6配置檔案分配到您要允許基於PMIPv6的移動性的WLAN。一旦WLAN與 5.PMIPv6配置檔案相關聯,所有客戶端IP分配都將通過WLC - MAG信令傳送到LMA。MAG將作

#### abab.<br>cisco HONTOR MUAN CONTROLLER WERELESS SECURITY MUNICIPART COMMINDS HELP REDEAL WLANS **WLANS**  $\sim 80.05$ Ethansa Hitel Ethan Fihad **Current Editor: Note** Crede New Two Co. V Advanced C WANTO TWO **WLAN STED** Admin Status Security Policies **Profile Name**  $0 \, with \, \omega = \, [WW2] \, \text{MeV} (002.14) \, \text{J}$ ö salv-tine m eep Enabled **Ric Filtering** × General Security QoS Advanced Maximum Allowed Clients Per AP Radio 200 **Load Balancing and Band Select** Enabled Clear HotSpot Configuration F Client Load Balancing Iff Channel Scanning Defer 同 Client Band Select Z 01234567 Scan Defer Priority **Passive Client EFFITVVV** B Passive Client Associate Scan Defer Time(msecs) 100 Voice lexConnect **E** MEAN to PMIP **Media Session Snooping** FlexConnect Local E Enabled Re-anchor Roamed Voice Clients | Enabled Switching 2 Profile E Enabled KTS based CAC Policy FlexConnect Local Auth 12 Finabled **Client Profiling** Learn Client IP Address & T Enabled DHCP Profiling B Vlan based Central Enabled  $\Box$ Switching 13 **HTTP Profiling** Central DHCP Processing Enabled PHIP Enabled Override DNS PMIP I bility Type PMIP<sub>16</sub> NAT-PAT Enabled B PMIP Profile PMIP -Beisco.com PMIP Realm  $\epsilon$

### 為客戶端的代理。LMA上的PMIPv6 APN設定將覆蓋WLAN動態介面設定(如果存在)。

# <span id="page-7-0"></span>監控和檢驗WLC上的PMIPv6客戶端連線

完成上述配置後,連線到與PMIPv6配置檔案關聯的WLAN的任何客戶端現在都將成為PMIPv6移動 域的一部分。

若要驗證使用者端引數,請前往WLC上的Monitor\Client:

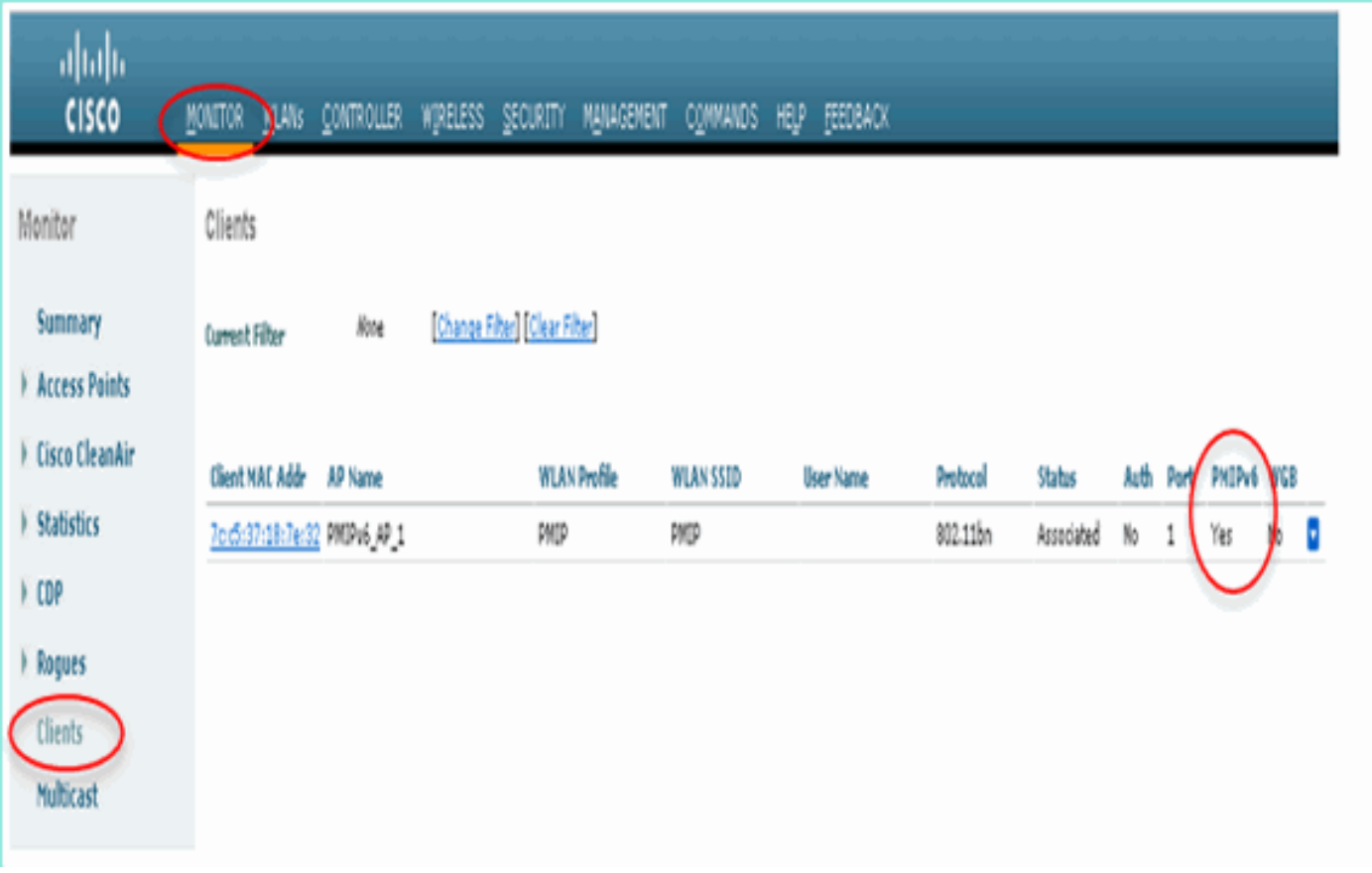

選擇Client以檢視更多詳細資訊。

註:即使客戶端與VLAN 16子網的動態介面關聯,客戶端仍會從LMA中的APN下定義的池獲取IP。

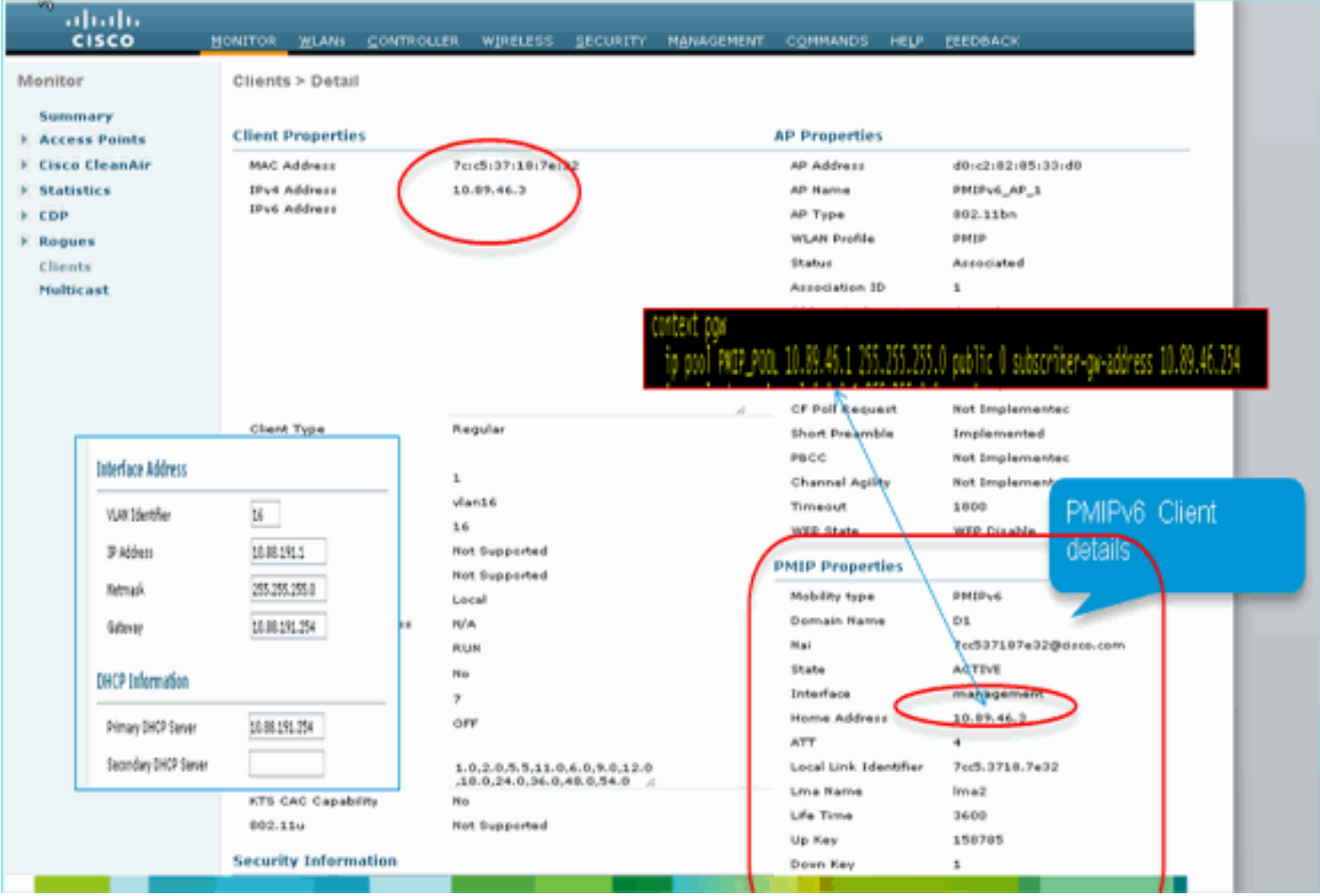

# <span id="page-9-0"></span>其他CLI和調試資訊

要通過WLC CLI配置MAG - PMIPv6,請使用以下命令:

### Config命令:

configpmipv6 ? domain Configure Domain addAdd to domain deletedelete an entity mag Proxy mobility MAG configuration

configpmipv6 domain D1 configMAG - PMIPv6 ? ipv4-address ? configpmipv6 add profile ?

<span id="page-9-1"></span>MAG - PMIPv6 show命令可通過WLC CLI獲取

### show命令:

• (WiSM-slot6-1)>**show MAG - PMIPv6 bindings** — 此命令用於在MAG檢查LMA中的MN(客戶 端)繫結。

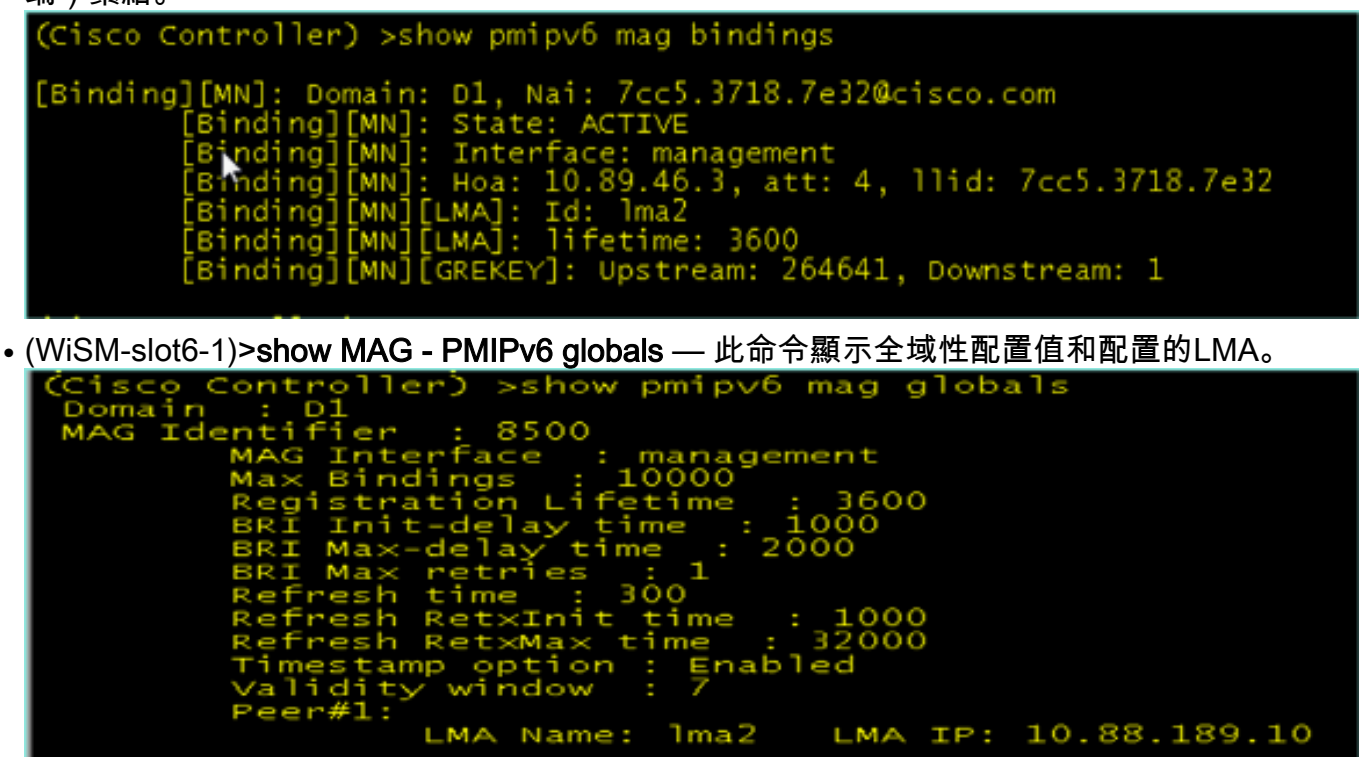

• (WiSM-slot6-1)>**show pmipv6 profile summary** — 此命令顯示建立的配置檔案及其對映到的 WLAN。

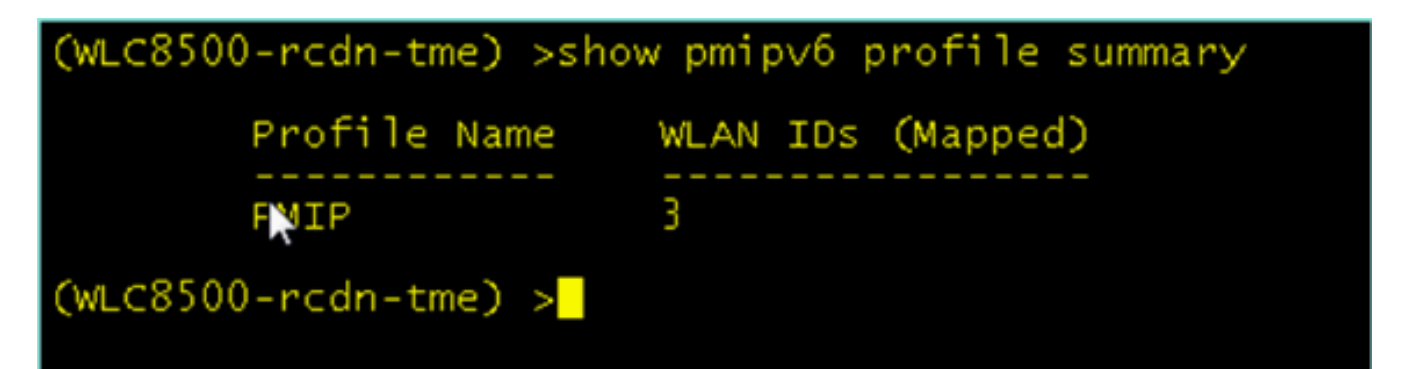

• (WiSM-slot6-1)>**show pmipv6 domain D1 profile PMIP** — 此命令顯示每個配置檔案的詳細資訊

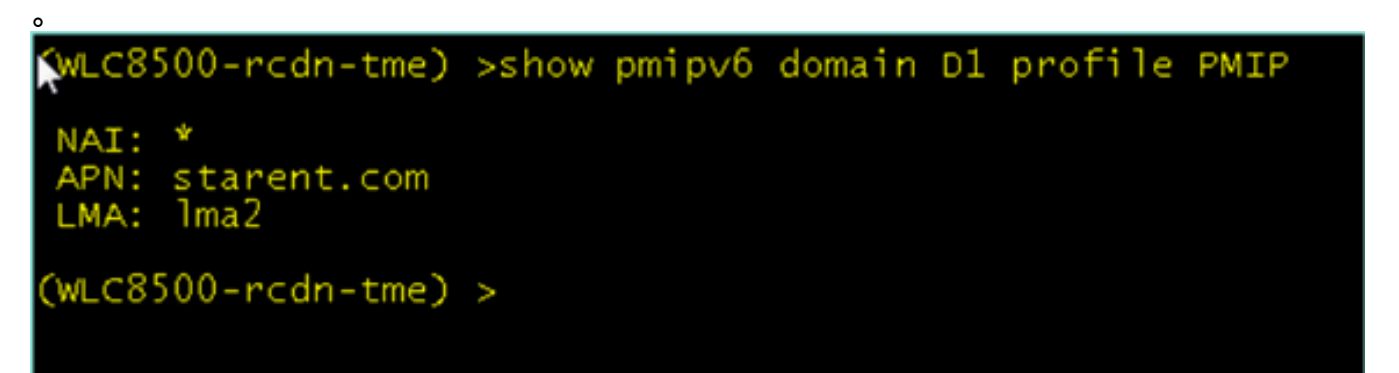

• (WiSM-slot6-1)>**debug fastpath dump tun4db** — 此命令顯示WLC-MAG和LMA的GRE隧道狀態

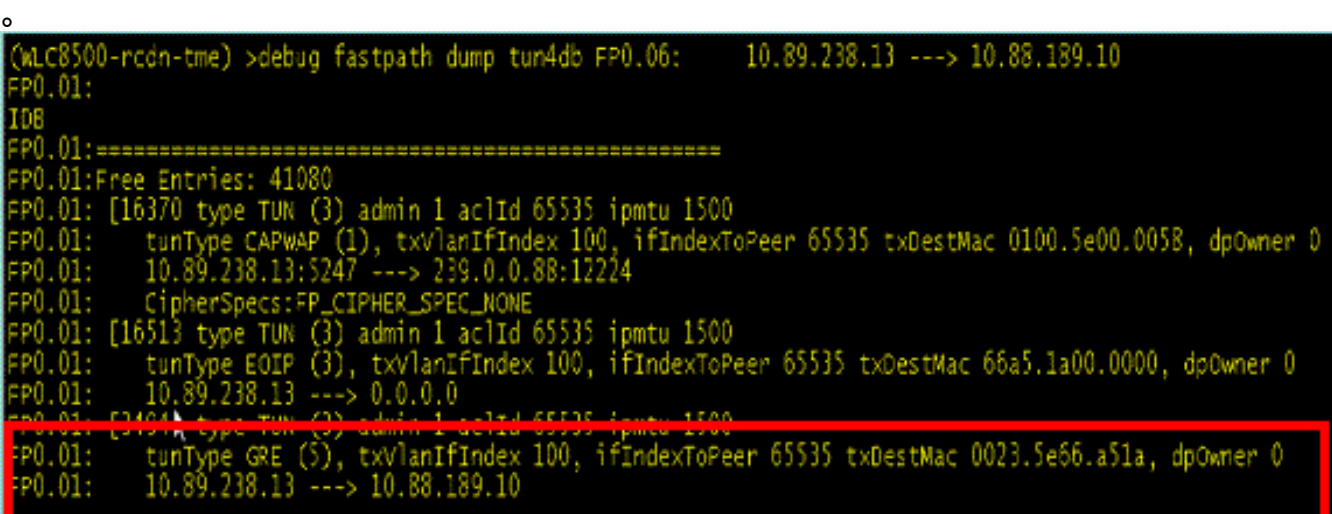

### <span id="page-10-0"></span>MAG - WLC上可用的PMIPv6 Debug命令

以下debug命令可用於WLC上的MAG-PMIPv6調試:

注意:根據日誌的需要,您可以啟用不同的調試實體。

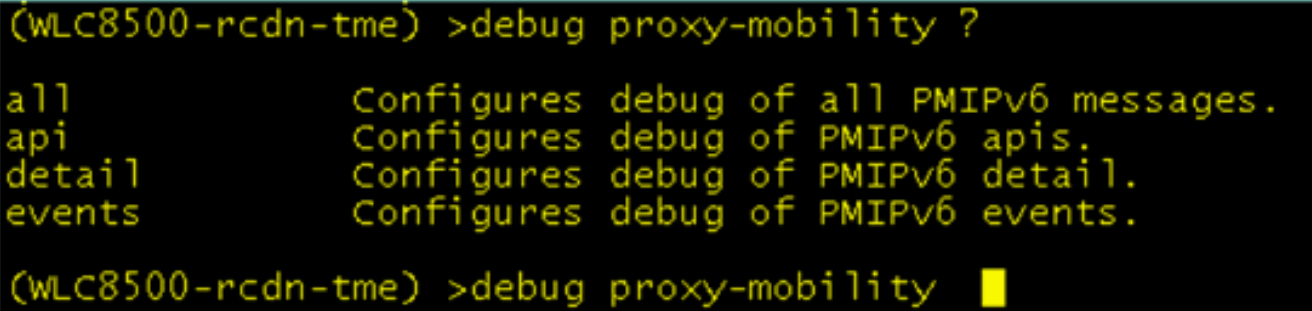

# <span id="page-11-0"></span>相關資訊

• [技術支援與文件 - Cisco Systems](//www.cisco.com/cisco/web/support/index.html?referring_site=bodynav)

### 關於此翻譯

思科已使用電腦和人工技術翻譯本文件,讓全世界的使用者能夠以自己的語言理解支援內容。請注 意,即使是最佳機器翻譯,也不如專業譯者翻譯的內容準確。Cisco Systems, Inc. 對這些翻譯的準 確度概不負責,並建議一律查看原始英文文件(提供連結)。